## **Aktivering af app-adgang til vildtudbytteindberetning på Mit Jagttegn**

**1. Log ind på 'Mit Jagttegn' og klik ind på faneblad 'Min profil':**

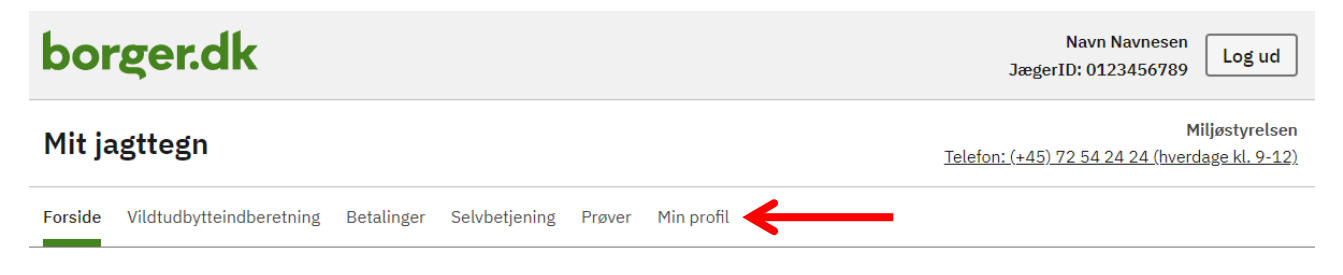

## Velkommen til Mit jagttegn

På denne side finder du informationer om services tilknyttet dit jagttegn.

**Aktuelt** 

Siderne i Mit jagttegn

## **2. Fold punktet "Adgang til mine oplysninger fra eksterne apps" ud og tryk på 'Ændre'-knappen:**

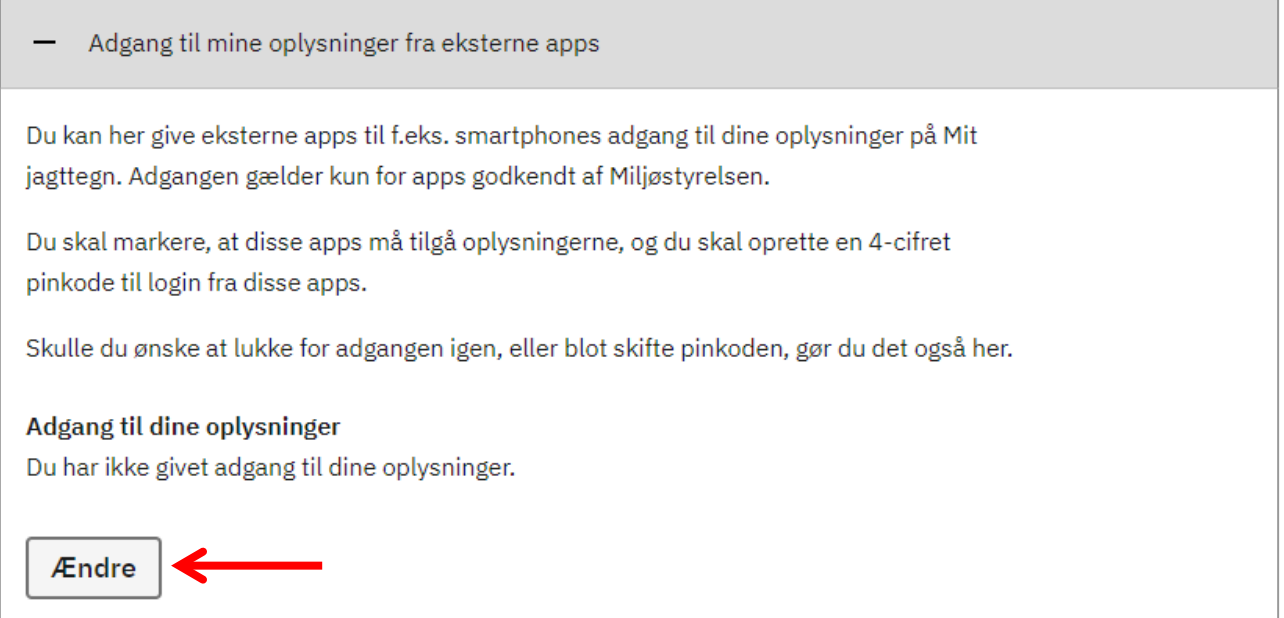

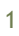

**3. Der dukker nu en boks op til accept af adgang fra eksterne apps og oprettelse af pin-kode. Sæt flueben i 'Adgang gives', indtast selvvalgt PIN-kode og gentag koden. PIN-koden består af 4 tal og skal bruges som adgangskode i din jagt-app.**

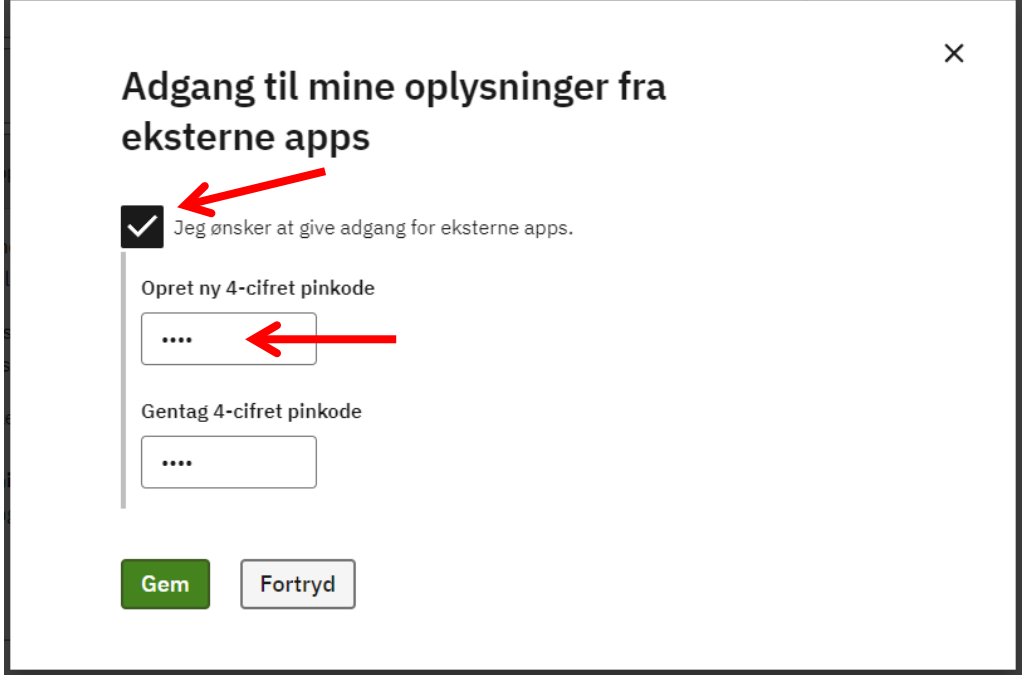

**4. Herefter klikkes på 'Gem' hvorefter oprettelsen af adgangen fra app er etableret. Du kan også klikke på 'Fortryd', for at annullere indtastningerne.**

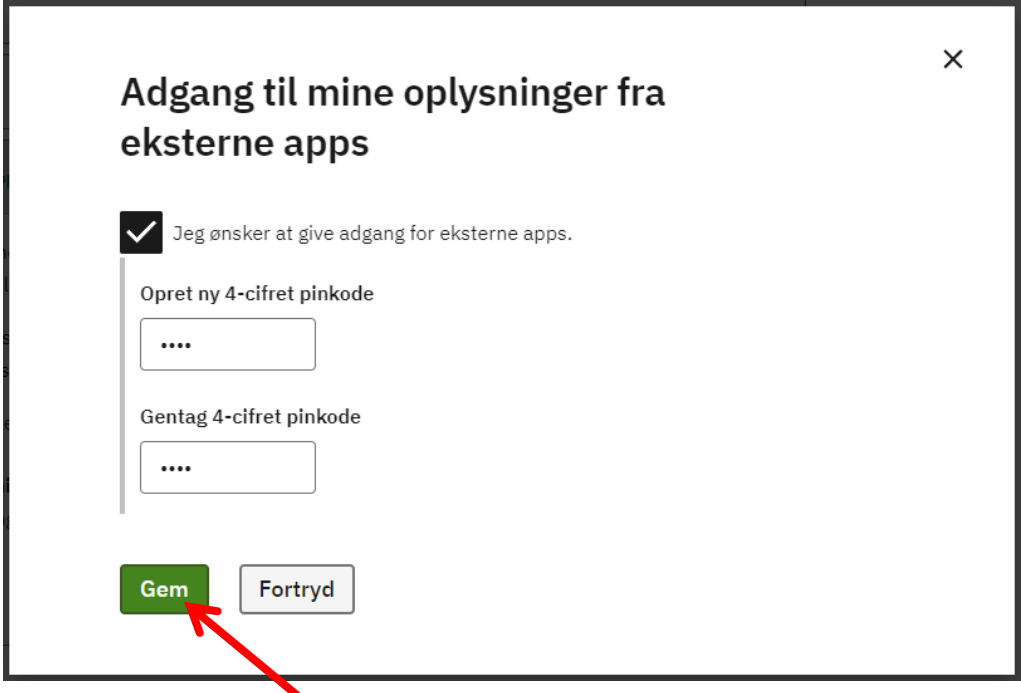

**5. Hvis du på et tidspunkt ønsker at lukke for adgangen fra ekstern app, skal du følge den tidligere beskrevne fremgangsmåde, og fjerne afkrydsningen i 'Adgang gives'. Herefter trykker du på 'Gem'. Adgangen fra ekstern app er nu lukket.**

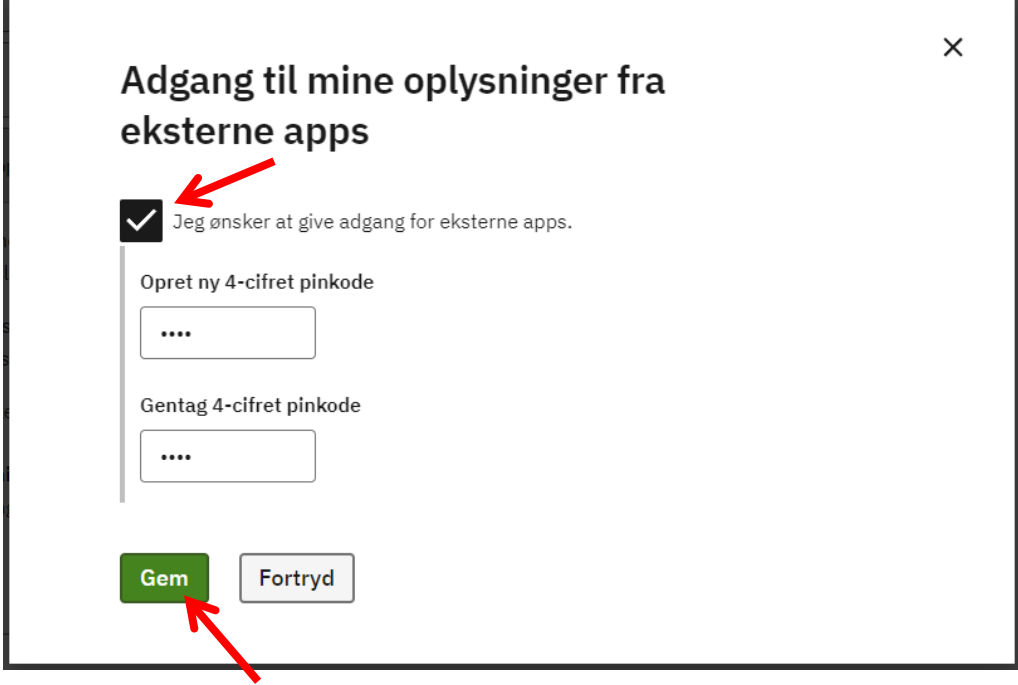